# **ИСТОЧНИК БЕСПЕРЕБОЙНОГО ПИТАНИЯ 250 Вт ИБП-250-24**

Руководство по эксплуатации

КС.40.23.001 РЭ

ООО «Комсигнал»

г. Екатеринбург, 2022 г.

#### **СОДЕРЖАНИЕ**

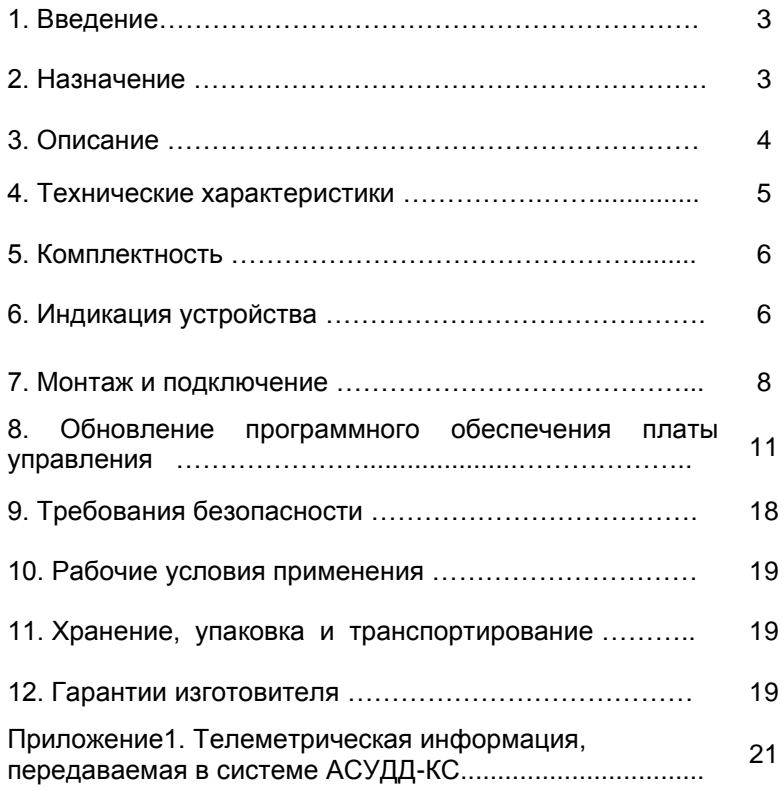

## **ПЕРЕД ПОДКЛЮЧЕНИЕМ К УСТРОЙСТВУ ИБП-250- 24 ОЗНАКОМЬТЕСЬ С РУКОВОДCТВОМ ПО ЭКСПЛУАТАЦИИ !**

#### **1. ВВЕДЕНИЕ**

Настоящее Руководство предназначено для изучения **Источника бесперебойного питания ИБП-250-24** (в дальнейшем – "устройство ИБП-250") и содержит описание его работы и сведения, необходимые для его правильной эксплуатации.

#### **2. НАЗНАЧЕНИЕ**

Устройство ИБП-250 предназначено для обеспечения гарантированного напряжения 220В 50Гц синусоидальной формы для питания дорожного контроллера типа КДУ-3 (М, Н, С) и светодиодного светосигнального оборудования перекрестка при отключениях питающей сети или при снижении напряжения питающей сети.

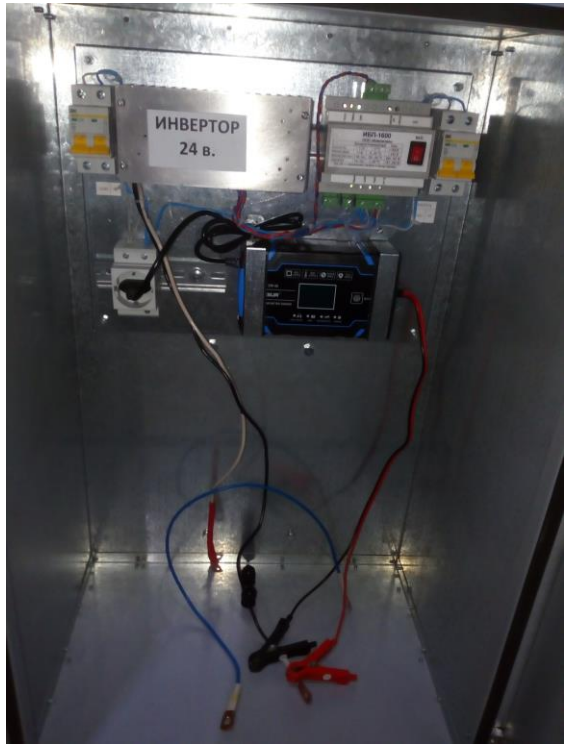

Внешний вид устройства ИБП-250.

#### **3. ОПИСАНИЕ**

Устройство относится к off-line типу источников бесперебойного питания.

В отключенном состоянии устройство не нарушает электропитание перекрестка, нагрузка подключена непосредственно к электрической сети (режим байпаса). Для разрыва цепей сети 220В необходимо выключить хотя бы один из автоматических выключателей устройства.

Устройство состоит из модуля управления, зарядного устройства и инвертора.

При наличии сети 220В (левый автомат питания на панели должен быть включен) запускается зарядное устройство. При включении клавишного выключателя на передней панели устройства управления автоматически запускается инвертор, формирующий синусоидальное напряжение 220В и устройство переходит к мониторингу напряжения питающей сети, а в случае выхода его за допуск выполняет переключение нагрузки на работающий инвертор. После восстановления напряжения питающей сети с небольшой задержкой выполняется обратное переключение нагрузки с инвертора на сетевое напряжение. При<br>обнаружении инеисправности инвертора выполняется обнаружении неисправности инвертора выполняется переключение обратно на сеть – защиты контроллера КДУ-3Н, как правило, позволяют продолжить функционирование объекта даже от неисправной сети.

Для питания встроенного инвертора используется аккумуляторная батарея 24В. Напряжение на этой батарее контролируется устройством для соблюдения алгоритма заряда во время нормального электроснабжения перекрестка. Заряд аккумулятора выполняется сначала током 4А до достижения определенного напряжения (с учетом температуры), после чего ток заряда уменьшается и устройство переключается в дежурный режим с периодическим подзарядом. Режим работы аккумулятора — буферный.

Для предотвращения глубокого разряда аккумулятора при напряжении порядка 21,2 В устройство сигнализирует о разряде аккумулятора, а при напряжении порядка 21,0В отключается и переходит в режим байпаса (заряд аккумулятора разрешен). Повторно устройство включится при достижении на аккумуляторе напряжения порядка 25,2 В. Это случится примерно через 15-60 часов заряда, в зависимости от емкости батареи.

В случае использования неморозостойких аккумуляторных батарей или для продления срока службы аккумуляторной батареи устройство может комплектоваться нагревателем для подогрева батареи во время нормального электроснабжения. При отсутствии обогрева рекомендуется устанавливать аккумуляторные батареи в герметичном отсеке ниже глубины промерзания грунта в регионе эксплуатации.

Время автономной работы перекрестка от аккумуляторной батареи определяется ее емкостью и мощностью светосигнального оборудования перекрестка.

Для смены настроек устройства на плате управления размещены 4 DIP-переключателя. На данный момент они не используются.

Устройство предназначено для установки в шкаф дорожного контроллера или иной шкаф для электротехнического оборудования.

Устройство может поставляться с опцией «RS-485». В этом случае клеммы «А», «B» устройства подключаются витой парой соответственно к клеммам «А2», «B2» коммуникатора КМД-1. В результате устройство обеспечивает передачу телеметрической информации о состоянии питающей сети, аккумулятора и самого устройства в управляющий центр системы АСУДД-КС (см. приложение 1).

#### **4. ТЕХНИЧЕСКИЕ ХАРАКТЕРИСТИКИ**

4.1. Устройство ИБП-250 рассчитано на работу с сетью переменного напряжения, которая большую часть времени имеет следующие параметры: напряжение от 170 В до 253 В частотой от 49 Гц до 51 Гц.

4.2. Выходная мощность устройства — не более 250 Вт, пусковая мощность не более 300 Вт.

4.3. Выходное напряжение при автономной работе синусоидальное переменное от 200 до 220В частотой от 49,9 до 50,1 Гц.<br>4.4. Коэффициент

4.4. Коэффициент нелинейных искажений выходного напряжения — не более 3%.

4.5. Время переключения нагрузки с сети на инвертор — не более 10 мс.

4.6. Емкость аккумуляторной батареи от 60 до 230 Ач.

4.7. Время заряда батареи 100 Ач до 90% емкости - 30 часов.

4.8. Предельное напряжение разряда аккумуляторной батареи - 21,0 В.

4.9. Пороговое напряжение сети для переключения на автономную работу — 160 и 260В. Пороговое напряжение возврата на сеть — 170 и 250В.

4.10. Устройство обеспечивает «сквозной ноль».

4.11. Устройство поддерживает режим «холодного старта».

4.12. Мощность опционального нагревателя — 100 Вт.

4.13. Габаритные устройства модуля управления ИБП-250 –105 х 100 х 70 мм. Габаритные размеры инвертора — 100 х 160 х 260 мм.

4.14. Масса модуля управления ИБП-250 – не более 0,3 кГ. Масса инвертора — не более 2,9 кГ.

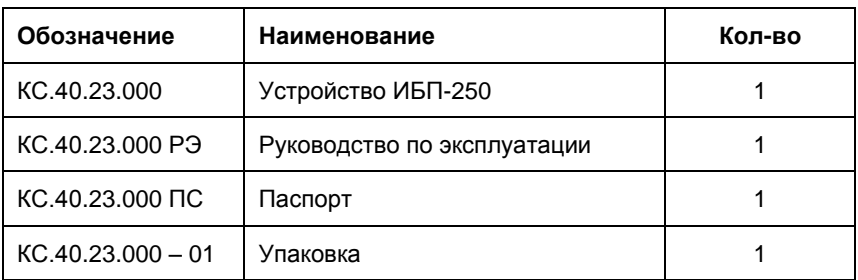

#### **5. КОМПЛЕКТНОСТЬ**

### **6. ИНДИКАЦИЯ УСТРОЙСТВА**

6.1. Устройство состоит из нескольких блоков:

- инвертора,
- зарядного устройства,

- собственно модуля управления ИБП.

Внешний вид передней панели модуля управления устройства.

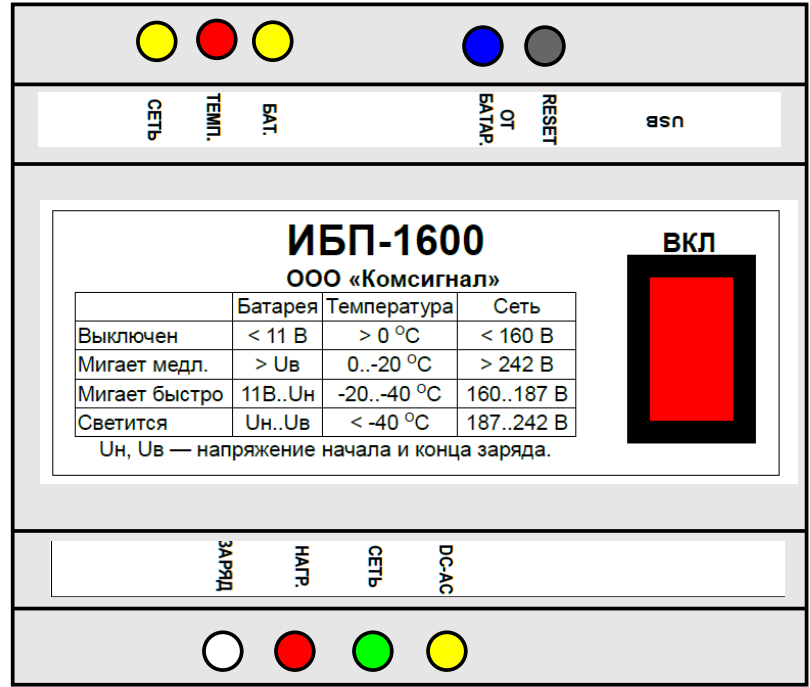

6.2. Белый индикатор «ЗАРЯД» светится при попытке устройства зарядить аккумулятор. Это означает, что на клеммах для подключения к аккумулятору может быть напряжение 30В с током до 4А.

6.3. Красный индикатор «НАГР.» включается при температуре внутри блока ниже +1 градуса Цельсия и выключается при температуре выше +4 градуса Цельсия. Загорание индикатора соответствует включению опционального нагревателя. Исключение – режим обновления прошивки, когда индикатор всегда светится.

6.4. Зеленый индикатор «220В» светится при появлении на входе устройства сетевого напряжения 220В, при этом яркость его свечения пропорциональна напряжению в сети.

6.5. Желтый индикатор «ИНВ.» светится при появлении напряжения 220В на выходе инвертора независимо от достижения синхронизации с сетью.

6.6. Синий индикатор «РАБОТА ОТ БАТАРЕИ» светится при питании нагрузки от инвертора (во время автономной работы).

6.7. Индикаторы «СЕТЬ», «ТЕМП.», «БАТ.» являются индикаторами состояния сети 220В, текущей температуры внутри блока и состояния аккумуляторной батареи. Режимы их работы приведены в таблице на этикетке блока. Общий принцип — время свечения тем больше, чем больше индицируемая величина. Напряжения начала и конца заряда рассчитываются

блоком в зависимости от текущей температуры.

6.8. При включении устройства всегда на 2 секунды включаются индикаторы «СЕТЬ», «ТЕМП.», «БАТ.» (тест индикации).

6.9. На плате инвертора скрыто установлены красный и желтый индикаторы состояния инвертора:

- красный включается на 0,5 сек при старте инвертора, а также индицирует отказ силовых ключей.

- желтый включается на время защиты от перегрузки по току.

6.10. На лицевой панели зарядного устройства индицируется текущий режим работы (зарядка батареи емкостью более 40Ач, зарядка кальциевой батареи, зарядка батареи емкостью менее 20 Ач, режим декальцинации) и основные характеристики в выбранном режиме работы.

6.11. При включении устройства без нагрузки (панели монтажной КДУ-3Н) от аккумуляторов возможен перезапуск модуля управления раз в 2 секунды (сопровождается щелчком и миганием индикатора «от батареи»). Необходимо подключить на выход панель монтажную или конденсатор 0,47 мкФ 630В.

#### **7. МОНТАЖ И ПОДКЛЮЧЕНИЕ**

**ВНИМАНИЕ! Существует опасность поражения электрическим током. Даже при отсоединении ИБП-250 от питающей сети опасное напряжение может присутствовать, поскольку ИБП может получать электропитание от аккумуляторной батареи.** 

7.1. После распаковки следует убедиться в отсутствии видимых повреждений устройства.

7.2. Установить шкаф ИБП-250 внутрь шкафа КДУ-3Н или повесить его в непосредственной близости от шкафа КДУ-3Н.

7.3. Установите все автоматы и переключатели в положение «Откл». Отключить энергоснабжение объекта.

7.4. Подключить фазу и ноль питающей сети 220В к левым автоматам; фазу и ноль выхода ИБП-250 снять с правых автоматов и подать на вход панели монтажной КДУ-3Н:

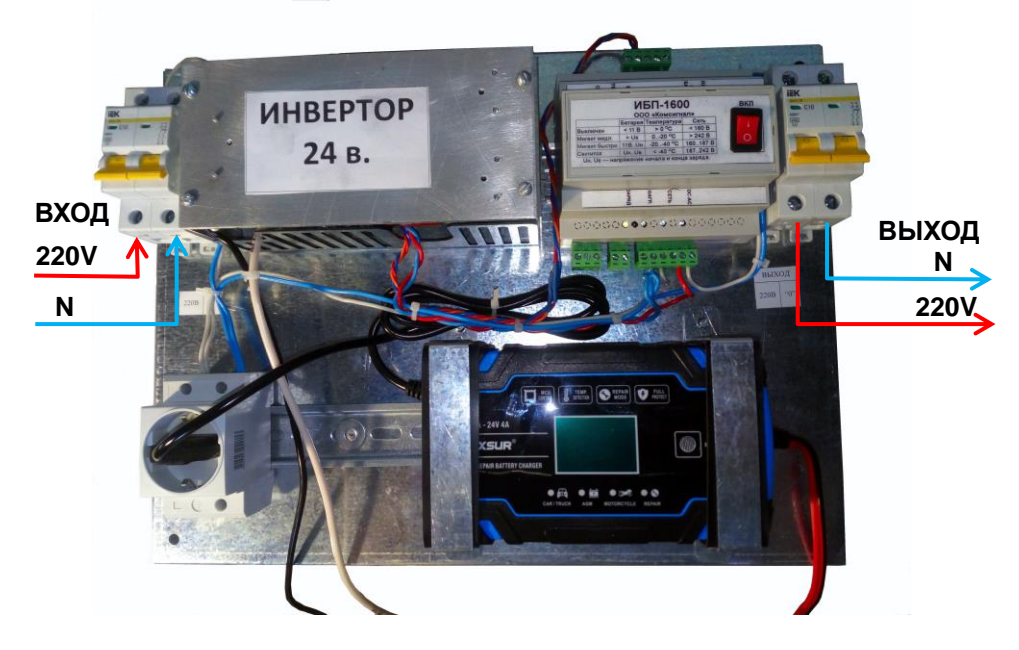

7.5. Убедиться в наличии перемычки между «минусом» одного аккумулятора 12В и «плюсом» другого аккумулятора 12В. Если перемычки нет, установить ее, сечением не менее 4 кв. мм. Аккумуляторная батарея на 24В подключается без перемычки.

Соблюдая полярность(!!!), подключить провода инвертора к аккумуляторной батарее. Подключение будет сопровождаться искрой. На панели устройства управления (даже выключенного) может загореться белый светодиод «Заряд». Это нормально.

При ошибке в полярности подключения сгорает предохранитель инвертора (20А), возможен выход инвертора из строя.

7.6. На клеммы аккумуляторной батареи 24В соблюдая полярность, подключить «крокодилы» зарядного устройства. Если все верно, зарядное устройство автоматически распознает напряжение батареи включится. На индикаторе будет текущее напряжение батареи в Вольтах крупным шрифтом и тип батареи мелким шрифтом (должно быть указано 24В). Убедиться, что зарядное устройство находится в режиме заряда аккумуляторов большой емкости (Car/Truck), при необходимости сенсорной кнопкой "Mode" добиться этого режима (переключение режимов идет по кольцу).

7.7. Клавишный выключатель модуля управления перевести в положение «Вкл.». Должны включиться 3 индикатора: желтый «СЕТЬ», красный «ТЕМП.», желтый «БАТ.», что говорит о начале теста индикации. С небольшой задержкой должен загореться желтый индикатор «ИНВ.», что говорит о запуске инвертора. Через 2 сек после включения блок перейдет к работе по назначению, индикация будет показывать текущий режим работы. Должен светиться индикатор «От батареи» синего цвета.

7.8. Подключить энергоснабжение объекта.

7.9. Включить левые автоматы подачи стационарной сети 220В. На блоке управления должен загореться индикатор «220В» зеленого цвета, а через 2 секунды после щелчка погаснуть индикатор «От батареи» - ИБП перейдет на питание от сети. Зарядное устройство должно перейти в режим заряда, показав по очереди напряжение заряда, ток заряда и температуру. В зависимости от температуры возможна дополнительная индикация режима по времени года: "Win" – зима, "Sum" – лето. Если батарея заряжена, появится надпись «OFF».

7.10. Включить правые автоматы подачи напряжения 220В на нагрузку. Контроллер КДУ-3Н должен штатно запуститься. Если аккумуляторная батарея 24В разряжена или ее состояние неизвестно, необходимо подождать хотя бы 2-3 часа до тестового отключения сети.

7.11. Для тестирования инвертора под нагрузкой необходимо выключить левые автоматы. Должен загореться синий индикатор «от батареи», светофоры на объекте могут моргнуть, но перезапуска объекта быть не должно. Для возврата на сеть надо включить левые автоматы. Через 2 секунды должно произойти переключение на сеть с погасанием индикатора «от батареи». При обратном переключении светофоры также могут моргнуть, перезапуска объекта быть не должно.

7.12. Для отключения устройства необходимо перевести клавишный переключатель на передней панели модуля управления в положение «откл». При этом устройство перейдет в режим байпаса (перемычки между «входом» и «выходом»).

7.13. В выключенном состоянии устройство продолжает заряд аккумулятора по упрощенному алгоритму (индикатор «ЗАРЯД» светится) со стороны устройства управления и по полноценному со стороны зарядного устройства. Для продления срока службы батареи рекомендуем выключениях устройства отключать и ее. Для чего надо вынуть вилку зарядного устройства из розетки, отключить сначала<br>клеммы типа «крокодил» зарядного устройства от клеммы типа «крокодил» зарядного устройства от аккумуляторной батареи, а потом и провода инвертора.

7.14. При выполнении работ по замене, обслуживанию устройства необходимо выполнять отключение аккумуляторной батареи. Хотя бы отключением провода на одной клемме аккумулятора.

#### **8. ОБНОВЛЕНИЕ ПРОГРАММНОГО ОБЕСПЕЧЕНИЯ ПЛАТЫ УПРАВЛЕНИЯ**

8.1. Выполняйте процедуру обновления программного обеспечения только в случае острой необходимости (в случае исправления ошибки, добавления функционала и т.п.).

8.2. Вам потребуется:

- стандартный кабель USB (разъем типа А) – mini-USB (разъем типа B).

- драйвер устройства КББП-1, например, его можно скачать по ссылке

[http://comsignal.org/shared/kmd/drivers/cs\\_avr\\_libusb\\_driver.zip](http://comsignal.org/shared/kmd/drivers/cs_avr_libusb_driver.zip)

- программа-конфигуратор для контроллеров КДУ-3 версии V1.5.3.0 и старше [\(http://www.kdu.comsignal.ru/download.php\)](http://www.kdu.comsignal.ru/download.php)

- Нетбук или ноутбук со свободным USB-портом.

8.3. При первом запуске программы-конфигуратора может быть выведено окно:

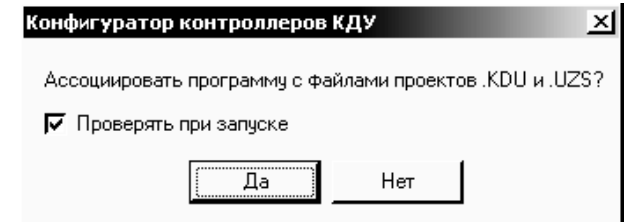

Если выбрать ответ «Да», то программа-конфигуратор будет вызываться через файлы проектов светофорного объекта (файлы \*kdu, \*.uzs) и/или файлы планов и настроек (файлы \*.k0, \*.u0). После ответа «Да» имеет смысл снять «галочку» рядом с надписью «Проверять при запуске».

Если выбрать ответ «Нет», то с файлами для других устройств можно будет работать только предварительно запустив программу-конфигуратор. Этот режим есть смысл использовать, если у Вас есть несколько версий программыконфигуратора.

Для обновления прошивки платы управления устройства ИБП-250 подойдет любой ответ на вопрос об асоциации, так как конфигуратор используется только в целях обновления программного обепечения (firmware).

В более поздних версиях ассоциации можно назначить во время инсталляции программы-конфигуратора.

8.4. Назначение кнопок программы-конфигуратора:

 $\Box$ - создать новый проект;  $\overline{\mathcal{B}}$ - открыть проект;  $\begin{tabular}{|c|c|} \hline \quad \quad & \quad \quad & \quad \quad \\ \hline \quad \quad & \quad \quad & \quad \quad \\ \hline \quad \quad & \quad \quad & \quad \quad \\ \hline \end{tabular}$ - сохранить проект; 0000 - сохранить проект как..; -работа с конфигурацией и устройством; - настройки приложения: - справка;  $\overline{\bullet}$ - о программе; Выход - завершение работы и выход.

Для удобства работы при наведении курсора на любую кнопку всплывает подсказка.

8.5. После запуска программы-конфигуратора кнопкой «создать новый проект» необходимо выбрать устройство КББП-1, нажав курсором на пиктограмму  $\square$ , а затем в выпадающем списке выбрать «КББП-1».

#### КС.40.23.001РЭ

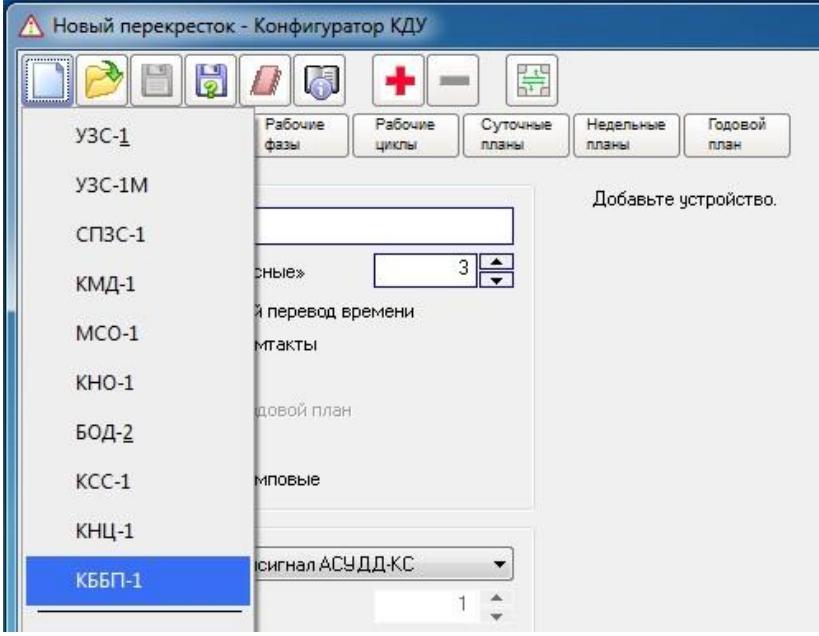

#### 8.6. Окно программы изменит вид.

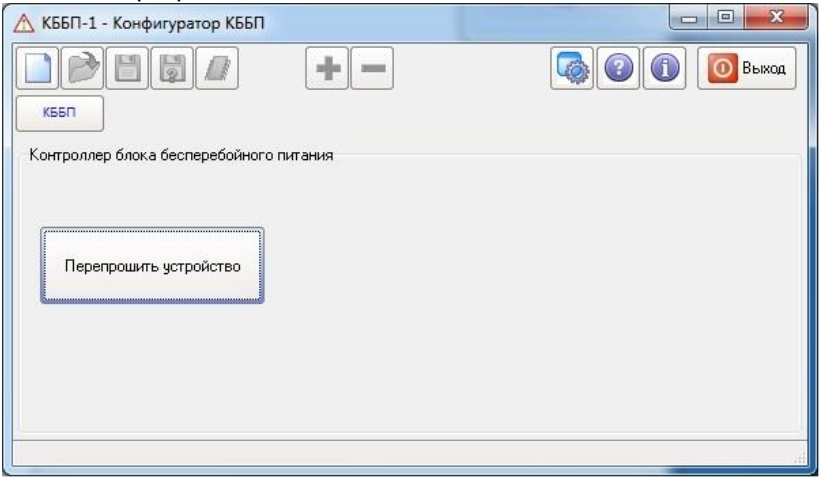

КС.40.23.001 РЭ

8.7. Далее необходимо подключить устройство USB-кабелем к компьютеру и нажать кнопку «Сброс» на плате управления.

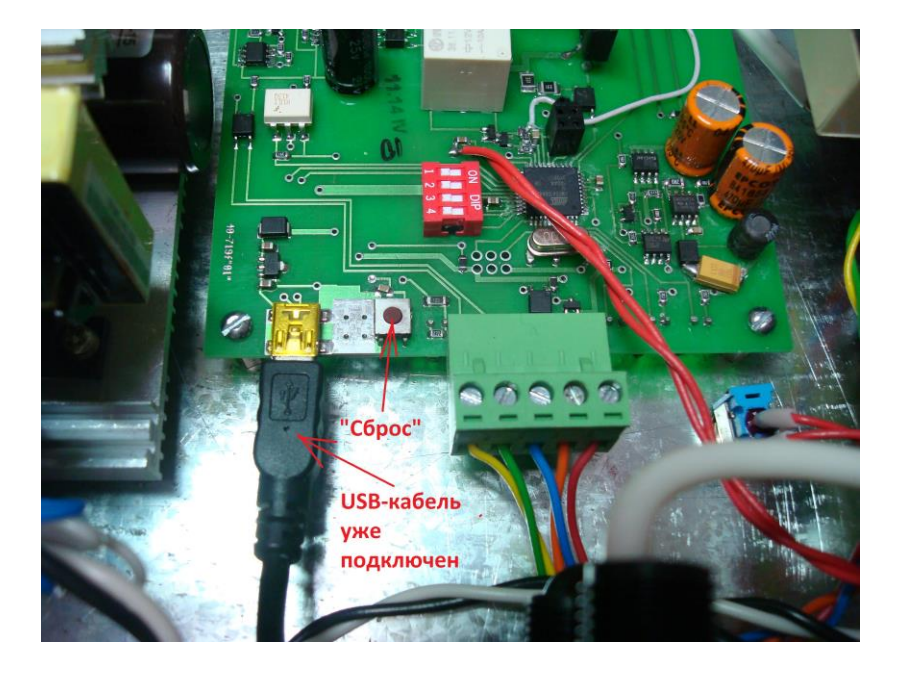

8,8. Если это первое подключение, то необходимо дождаться окончания установки драйвера cs\_avr\_libusb\_driver.

Если все прошло удачно, в диспетчере устройств появится новый класс устройств LibUSB-Win32 Devices и конкретное устройство AVR Boot Interface.

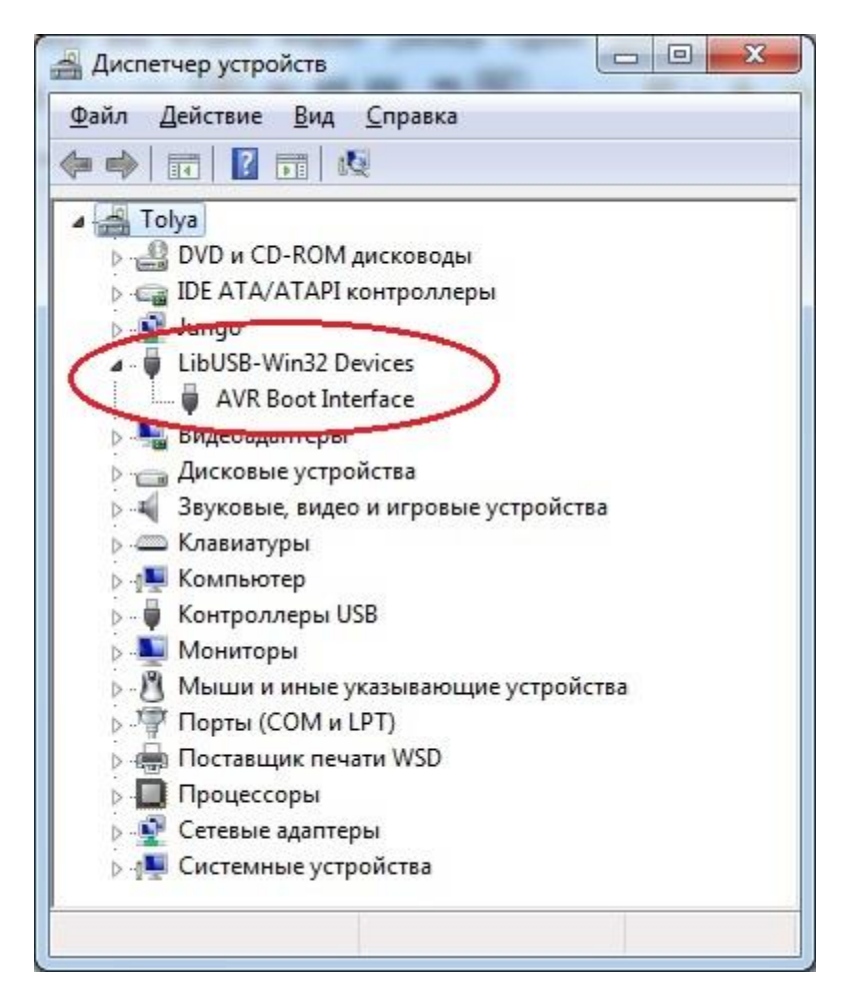

Обратите внимание, что одновременно на панели устройства гаснет белый индикатор «ЗАРЯД» и на 15 секунд включается красный индикатор «ТЕМП.». После чего устройство пропадает из списка в диспетчере устройств и индикация на передней панели возвращается к прежнему состоянию.

Если Вы не уложились в 15-ти секундный интервал, нужно снова нажать кнопку «Сброс» на плате управления.

8.9. В течение 15 секунд, пока светится индикатор «ТЕМП.» на передней панели устройства, в окне конфигуратора надо нажать кнопку «Перепрошить устройство».

Если Вы не уложились в 15-ти секундный интервал, нужно снова нажать кнопку «Сброс» на плате управления.

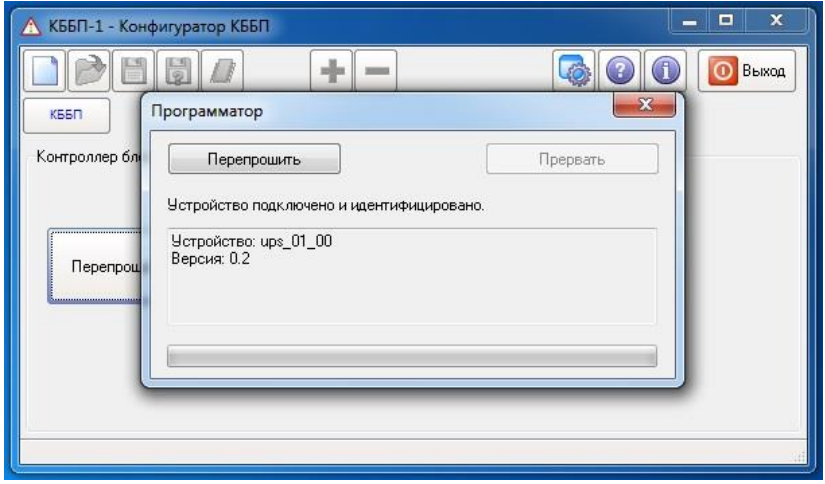

Появится окно программатора, в котором будет отображен аппаратный тип устройства «ups\_01\_00» и версия прошивки (в нашем случае — V0.2). Для возможности отката на старую прошивку мы рекомендуем Вам записать эти данные.

8.10. Для записи новой прошивки необходимо в окне программатора нажать кнопку «Перепрошить», в появившемся окне указать путь к файлу с прошивкой и нажать кнопку «Открыть» (или дважды щелкнуть на имени файла прошивки).

#### КС.40.23.001РЭ

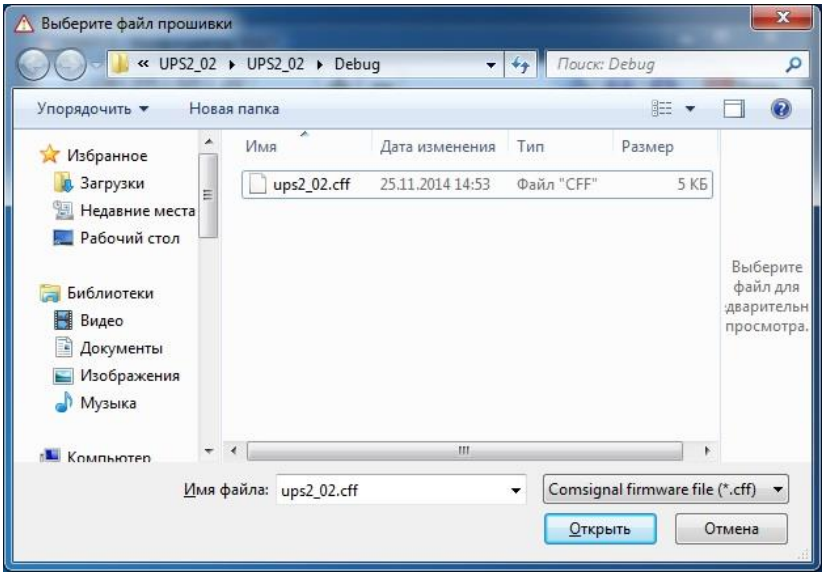

Дважды (программирование и верификация) пробежит прогресс-индикатор.

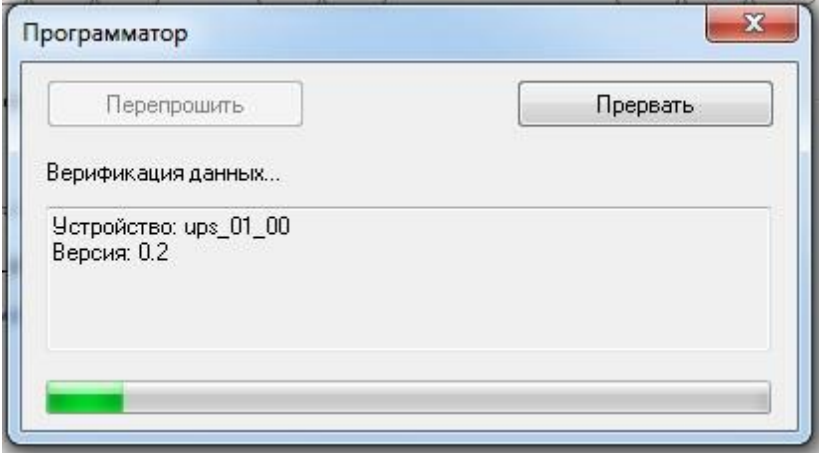

После чего появится сообщение о завершении операции

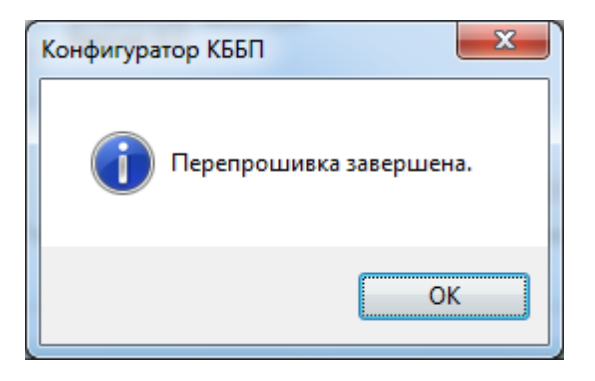

8.11. Программирование завершено, можно отключить USBкабель от устройства и завершить программу конфигуратора.

#### **9. ТРЕБОВАНИЯ БЕЗОПАСНОСТИ**

9,1. При монтаже и ремонте устройства ИБП-1600 обслуживающий персонал должен соблюдать «Правила технической эксплуатации электроустановок потребителей» в части, касающейся электроустановок до 1000 В.

9.2. **ВНИМАНИЕ! Существует опасность поражения электрическим током. Даже при отсоединении ИБП-250 от питающей сети опасное напряжение может присутствовать, поскольку ИБП может получать электропитание от аккумуляторной батареи.**

9.3. При всех операциях внутри устройства отключайте аккумуляторную батарею (скидыванием клеммы или выниманием предохранителя в плюсовом проводе).

9.4. **ОСТОРОЖНО! Не бросайте аккумуляторную батарею в огонь. Это может привести к взрыву.**

9.5. **ОСТОРОЖНО! Не вскрывайте аккумуляторную батарею и не нарушайте ее целостность. Пролившийся электролит опасен для кожи и глаз, а также может оказаться токсичным.**

#### **10. РАБОЧИЕ УСЛОВИЯ ПРИМЕНЕНИЯ**

Рабочие условия применения:

- температура окружающего воздуха от - 40°С до + 60°С;

- относительная влажность воздуха 95% при + 30°С без конденсации влаги;

- атмосферное давление от 460 мм рт.ст. до 780 мм рт.ст.

- амплитуда вибрационной нагрузки не более 0,1 мм в диапазоне частот от 5 Гц до 25 Гц.

#### **11. ХРАНЕНИЕ, УПАКОВКА И ТРАНСПОРТИРОВАНИЕ**

11.1. Устройство ИБП-250 следует хранить в заводской упаковке на складах при температуре окружающего воздуха от минус 60°С до плюс 80°С и относительной влажности до 80%.

11.2. Устройство ИБП - 250 упаковывается в коробку из картона.

11.3. Устройство ИБП-250 может транспортироваться в упаковке в закрытых транспортных средствах любого вида. Транспортирование в самолетах может производиться только в отапливаемых герметизированных салонах.

11.4. Условия транспортирования:

- температура окружающего воздуха от - 40°С до + 80°С;

- относительная влажность воздуха 95% при + 30°С без конденсации влаги;

- атмосферное давление от 460 мм рт.ст. до 780 мм рт.ст.

- амплитуда вибрационной нагрузки не более 0,1 мм в диапазоне частот от 5 Гц до 25 Гц.

11.5. Перед любой транспортировкой аккумуляторная батарея отключается от устройства.

#### **12. ГАРАНТИИ ИЗГОТОВИТЕЛЯ**

12.1. Предприятие – изготовитель гарантирует соответствие устройства ИБП-250 требованиям технической документации при соблюдении правил транспортирования, хранения, монтажа и эксплуатации, установленных настоящим документом.

12.2. Гарантийный срок эксплуатации – 12 месяцев со дня ввода в эксплуатацию, но не более 18 месяцев со дня отгрузки потребителю.

12.3. При отказе в работе устройства ИБП-250 в период гарантийного срока потребителем составляется акт о необходимости ремонта, который предъявляется изготовителю вместе с устройством по адресу:

> 620131, г. Екатеринбург, ул. Крауля, 180 ООО «Комсигнал» Тел./факс (8-343) 287-38-41

Адрес для переписки:

620131, г. Екатеринбург, ул. Крауля, 74, а/я 138.

#### **ПРИЛОЖЕНИЕ 1.**

#### **Телеметрическая информация, передаваемая в системе АСУДД-КС.**

При подключении в систему АСУДД-КС устройство обеспечивает выполнение следующих команд:

1) Сокращенный статус

- 2) Расширенный статус
- 3) Информация об устройстве
- 4) Настройки
- 5) Сброс
- 6) Включить детальный режим
- 7) Выключить детальный режим (включить упрощенный режим)
- 8) Строка ANSI для дальнейшего использования.

Кроме непосредственного ответа на команды устройство по своей инициативе раз в 5 минут или при изменении состояния передает сокращенный статус в центр.

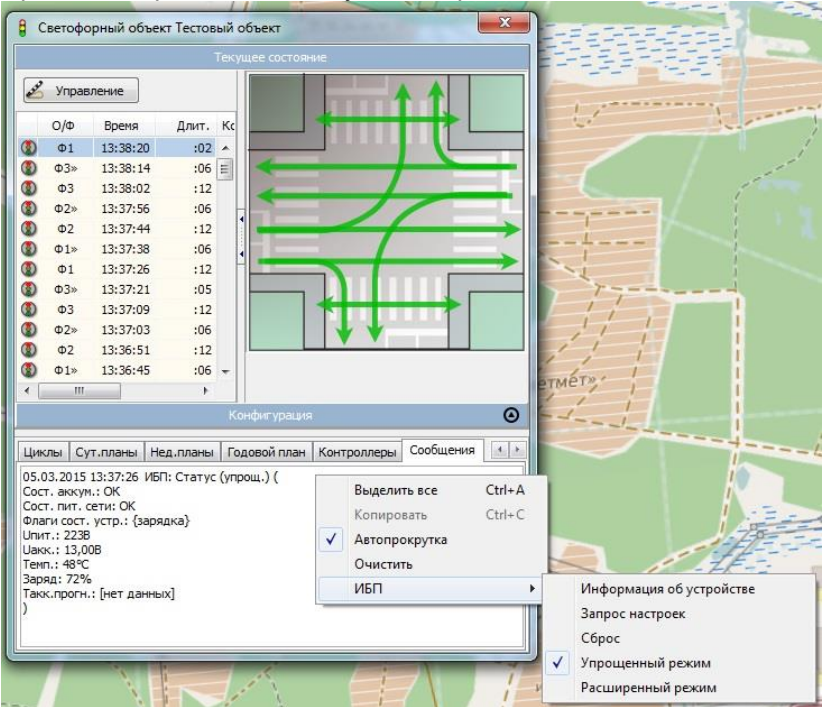

При сбросе также инициативно передается сообщение о сбросе.

Увидеть состояние устройства можно на вкладке «Сообщения» светофорного объекта. После получения первого ответа устройства по щелчку правой кнопки мыши становится доступна панель команд.

#### **Сокращенный статус** (упрощенный режим)

Ниже приведено 2 сообщения — в режиме заряда и разряда.<br>05.03.2015 13:42:26 ИБП: Статус (упрощ.) ( Сост. аккум.: ОК Сост. пит. сети: ОК Флаги сост. устр.: {зарядка} Uпит.: 223B Uакк.: 12,98B Темп.: 49°С Заряд: 72% Такк.прогн.: [нет данных] 05.03.2015 15:34:49 ИБП: Статус (упрощ.) ( Сост. аккум.: Разряжен Сост, пит, сети: Авар, снижение напряжения Флаги сост. устр.: {батарея} Unit .: 0B Uакк.: 11,75B Темп.: 52°С Заряд: 42% Такк.прогн.: 1 час. 38 мин.

Передаются основные состояния аккумулятора и сети (аварийное низкое напряжение, пониженное, нормальное, повышенное, аварийно высокое), основные флаги (обогрев, заряд, работа от аккумулятора, отказ питания платы управления, вкл. детального режима, положение тумблера «Вкл»).

Измеряется напряжение сети (Uпит.), аккумулятора (Uакк.), температуры платы управления (Темп.).

Оценочно рассчитывается процент заряда аккумуляторной батареи (Заряд), а при разряде дается прогноз предполагаемого времени работы от аккумулятора (Такк.прогн.).

Для получения истинного напряжения батареи аккумуляторов надо умножить показания на 2.

# **Расширенный статус** (расширенный режим)<br>05.03.2015 15:51:44 ИБП: Статус (расш.) (

Сост. аккум.: Разряжен Сост. пит. сети: ОК Флаги сост. устр.: {зарядка,"детальный режим"} **Цпит.: 226В** Цакк.: 12.48B Темп.: 50°С Заряд: 55% Такк прогн.: Гнет данных] Время до возврата в упр. режим: Гдо команды отмены) **Цлит.макс: 226В Uпит, мин: 2248 Плик.: 226В** fпит.: 50,01Гц **Uakk, Makc: 13,63B Uакк, мин: 12,99В** Ucpu: 3,22B Траб.: 4 час. 18 мин. Такк.зар.: 12 мин. Такк.разр.: 1 час. 52 мин. Uc6.: 0B Тсб.нач.пер.: 3153.75мкс

Кроме параметров сокращенного статуса (см. расшифровку выше), сообщается:

«Время до возврата в упр. режим» - время до возврата в упрощенный режим (сокращенного статуса) в секундах. В данном случае детальный режим включен до команды отмены, хотя центр может задать таймаут до 254 сек.

«Uпит.макс» - максимальное напряжение полупериода, зафиксированное за прошедшую секунду.

«Uпит.мин» - минимальное напряжение полупериода, зафиксированное за прошедшую секунду.

«Uпик» - максимальное пиковое напряжение на вершине полупериода, зафиксированное за прошедшую секунду альтернативным способом. В данном случае оно совпадает с максимальным измеренным, что говорит об отсутствии искажения формы синусоиды и об отсутствии высокочастотных выбросов напряжения.

«fпит.» - частота сети, Гц

«Uакк.макс» - максимальное напряжение аккумулятора, до которого будет вестись заряд при текущей температуре (верхняя граница буферного режима).

«Uакк.мин» - минимальное напряжение аккумулятора, при котором при текущей температуре будет включен заряд (нижняя граница буферного режима).

«Ucpu» - напряжение питания процессора на плате управления.

«Траб» - время работы устройства с момента включения тумблером «Вкл», с момента сброса или включения питания устройства.

«Такк.зар.» - последняя или текущая продолжительность непрерывного заряда аккумулятора.

«Такк.разр.» - последняя или текущая продолжительность непрерывного разряда аккумулятора.

«Uсб.» - последнее напряжение сети, при котором был выполнен переход на питание от аккумулятора.

«Тсб.ная.пер.» - длительность полупериода сетевого напряжения при последнем сбое сети или время от начала полупериода до момента обнаружения последнего сбоя сети.

Для получения истинного напряжения батареи аккумуляторов надо умножить показания на 2.

#### **Информация об устройстве**

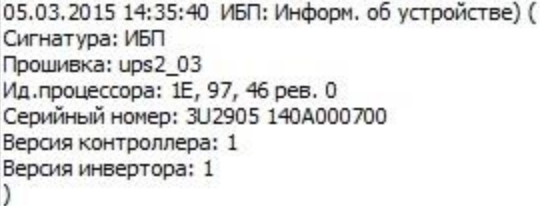

«Сигнатура» - тип устройства по мнению прошивки (firmware) «Прошивка» - имя файла прошивки (firmware) без расширения «Ид.процессора» - идентификационные байты и версия (ревизия) процессора на плате управления.

«Серийный номер» - электронный серийный номер устройства, совпадающий с серийным номером процессора и содержащий данные о партии и положении кристалла процессора на пластине.

«Версия контроллера» - номер исполнения печатной платы управления, для которой разработана данная прошивка. В данном случае — исполнение 01.

«Версия инвертора» - номер исполнения печатной платы инвертора, для которой разработана данная прошивка. В данном случае — исполнение 01.

**Настройки**<br>05.03.2015 15:13:52 ИБП: Настройки (перекл. {} Uавар.: 260В **Uнорм.: 175В...250В UHИЖН.: 165В** Upasp.: 11,10B)

«Uавар.» - верхний порог перехода с сети на работу от аккумулятора. В данном случае при напряжении в сети выше 260В объект будет запитан от аккумулятора.

«Uнорм.» - пороги восстановления, при которых сеть считается нормальной после аварийного состояния. В данном случае, если сеть была 265В, то нормальной она будет считаться при напряжении ниже 250В. Если сеть была пониженной, переход на нее будет выполнен при напряжении 175В и выше.

«Uнижн.» - нижний порог перехода с сети на работу от аккумулятора. В данном случае при напряжении в сети ниже 165В объект будет запитан от аккумулятора.

«Uразр.» - нижний порог отключения устройства с целью недопущения глубокого разряда аккумулятора. В данном случае он обеспечивает наибольшую продолжительность работы и совпадает с аппаратным порогом. Это значит, что после разряда аккумулятора устройство будет полностью обесточено до тех пор, пока аккумулятор не будет заряжен до напряжения примерно 12,3В.

#### **Сброс**

Отправляйте команду с осторожностью!

При нормальном напряжении сети сброс будет выполнен незаметно для светофорного объекта. При работе от батарей произойдет кратковременный перерыв в электроснабжении объекта, что может привести к запуску светофорного объекта через состояние «кругом красные»! Если аккумуляторная батарея старая или разряжена, возможен сброс с входом в

загрузочный режим (примерно на 15 сек) — электроснабжение в это время возможно только от сети.

p5.03.2015 16:13:02 ИБП: Сброс ({SRF})

После сообщения о сбросе может следовать уточнение причин сброса:

SDRF: сброс детектором просадки питания

SRF: программный сброс

PDIRF: сброс через интерфейс программирования и отладки

WDRF: сброс сторожевым таймером

BORF: сброс супервизором питания

EXTRF: внешний сброс

PORF: сброс при подаче питания

#### **Включить детальный режим**

Ответом на эту команду является пакет расширенного статуса, расшифровка которого приведена выше.

#### **Выключить детальный режим**

Ответом на эту команду является пакет упрощенного статуса, расшифровка которого приведена выше.

#### **Строка ANSI для дальнейшего использования.**

В ответ приходит строка длиной до 253 символов ANSI, которая выводится в центре без дополнительной обработки. Содержимое строки и условия ответа на команду определяются прошивкой. Эта команда зарезервирована для дальнейшего развития при отладке.

#### **Работа устройства в выключенном состоянии.**

b6.03.2015 16:34:29 ИБП: Статус (упрощ.) ( Сост. аккум.: ОК Сост. пит. сети: ОК Флаги сост. устр.: {зарядка,"ИБП выкл."} Uпит.: 228B **Uakk.: 13.10B** Темп.: 48°С. Заряд: 100% Такк.прогн.: [нет данных]  $\mathcal{Y}$ 

Когда выключатель питания находится в положении «Выкл», устройство прекращает инициативную выдачу команд при изменении состояния, но продолжает прослушивание линии связи и отвечает на поступившие команды.

Однако в выключенном состоянии большинство параметров не обновляется. Практическое значение имеют только команды «Информация об устройстве» и «Сокращенный статус».

В сокращенном статусе обновляется только напряжение сети (Uпит.), напряжение аккумулятора (Uакк.) и температура (Темп.)

КС.40.23.001 РЭ

Порядок печати документа брошюрой из Acrobat Reader:

Страницы (скопировать): 28,1,2,27, 26,3,4,25, 24,5,6,23, 22,7,8,21, 20,9,10,19, 18,11,12,17, 16,13,14,15.

Двухсторонняя печать с переворотом по короткой стороне, 2 стр на лист.

Настройка размера изображения: «Подогнать». Ориентация листа: книжная.